File management for the aspiring programmer

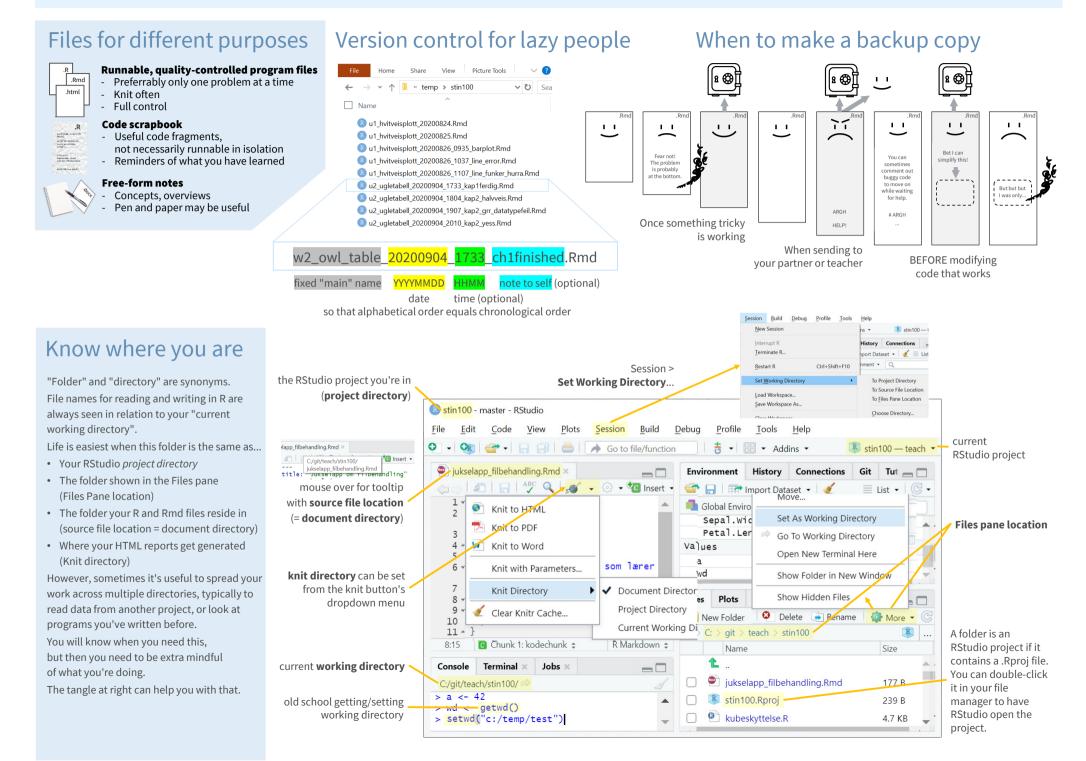

## Examples of file paths

## Windows:

If your working directory is c:\stin100\u1, then...

| fish_weight.xlsx   | means c:\stin100\u1\fish_weight.xlsx | a file in your working directory                                                      |
|--------------------|--------------------------------------|---------------------------------------------------------------------------------------|
| fish\length.csv    | means c:\stin100\u1\fish\length.csv  | a file in a subdirectory to your working directory                                    |
| \salad.dat         | means c:\stin100\salad.dat           | a file in the directory above your working directory                                  |
| \chicken           | means c:\stin100\chicken             | a directory next to your working directory (or, rarely, a filename with no extension) |
| \\stat100\test.Rmd | means c:\stat100\test.Rmd            | a file in a folder next to the one above your current working directory               |

Backslash \ is tricky. It serves both as folder separator on Windows (as shown above) and to indicate special control characters in R strings. For example, inside R text strings (data type character) \t means tabulator and \n means newline. To write an actual backslash, you must "escape" it with an extra backslash: \\ Telling R about a Windows file path might look like e.g. read.csv("fish\\length.csv"). (Entering read.csv("fish\length.csv") gives Error: '\l' is an unrecognized escape in character string starting ""fish\l".) Fortunately, you can use forward slashes / instead. This is what's used on Mac og Linux, see below.

## Mac and Linux:

The tilde ~ means your "home directory", often an alias for something like /home/users/thorvald/. If your current working directory is ~/stin100/u1, then...

| fish_weight.xlsx   | means ~/stin100/u1/fish_weight.xlsx | a file in your working directory                                                      |
|--------------------|-------------------------------------|---------------------------------------------------------------------------------------|
| fish/length.csv    | means ~/stin100/u1/fish/length.csv  | a file in a subdirectory to your working directory                                    |
| /salad.dat         | means ~/stin100/salad.dat           | a file in the directory above your working directory                                  |
| /chicken           | means ~/stin100/chicken             | a directory next to your working directory (or, rarely, a filename with no extension) |
| //stat100/test.Rmd | means ~/stat100/test.Rmd            | a file in a folder next to the one above your current working directory               |

| Console    | Terminal $\times$ | Jobs ×         |
|------------|-------------------|----------------|
| c:/stin100 | /u1/ 🖈            |                |
| > read.    | table("fi         |                |
|            | 🗀 f               | fisk           |
|            | [] f              | fiskevekt.xlsx |

## RStudio offers tab completion of file paths.

In our example above, you might type read.table("

and press **Tab**, and a box pops up where you can use the arrow keys to pick the desired file name. Suggestions will be limited to match what you've typed so far, e.g. read.table("fi + Tab.

| Console                                 | Terminal $\times$ | Jobs ×     |      |  |  |  |  |  |  |
|-----------------------------------------|-------------------|------------|------|--|--|--|--|--|--|
| c:/stin100/u1/ ≈<br>> read.table("fisk/ |                   |            |      |  |  |  |  |  |  |
|                                         |                   | lengde.csv | fisk |  |  |  |  |  |  |
|                                         | <u> </u>          | ıer.mp3    | fisk |  |  |  |  |  |  |